## **NesPDF(네스 PDF) 설치 가이드**

## **참고 사항**

1. NesPDF 2 는 윈도우(OS) 비트에 따른 설치 파일이 통합되어 1 개의 파일로 제공 됩니다. 1 버전처럼 설치할 PC 의 윈도우 비트를 확인할 필요가 없습니다. 2. 사용자 윈도우 환경에 따라 설치 시작 시 보안 경고창(사용자 계정 컨트롤)이 표시될 수 있습니다. 이 때는 '예' 또는 '엑세스 허용'을 클릭해 주시면 됩니다. 3. 구매 시 제공된 메일의 다운로드 링크를 통해서 또는 홈페이지 다운로드 페이지에서 설치 파일을 다운로드하여 설치할 준비를 합니다. 4. 지원되는 OS 와 하드웨어 요구사항 1)지원되는 운영체제: 한글 윈도우 7 / 8 / 10 2)하드웨어 요구사항: CPU – 1.3GHz 이상, 메모리 – 1GB 이상(2GB 권장), HDD – 1.5GB 이상의 여유공간

## **NesPDF 설치하기**

❶ NesPDF 설치 파일을 실행하면 다음과 같은 화면이 나타나며 [다음]을 클릭합니다.

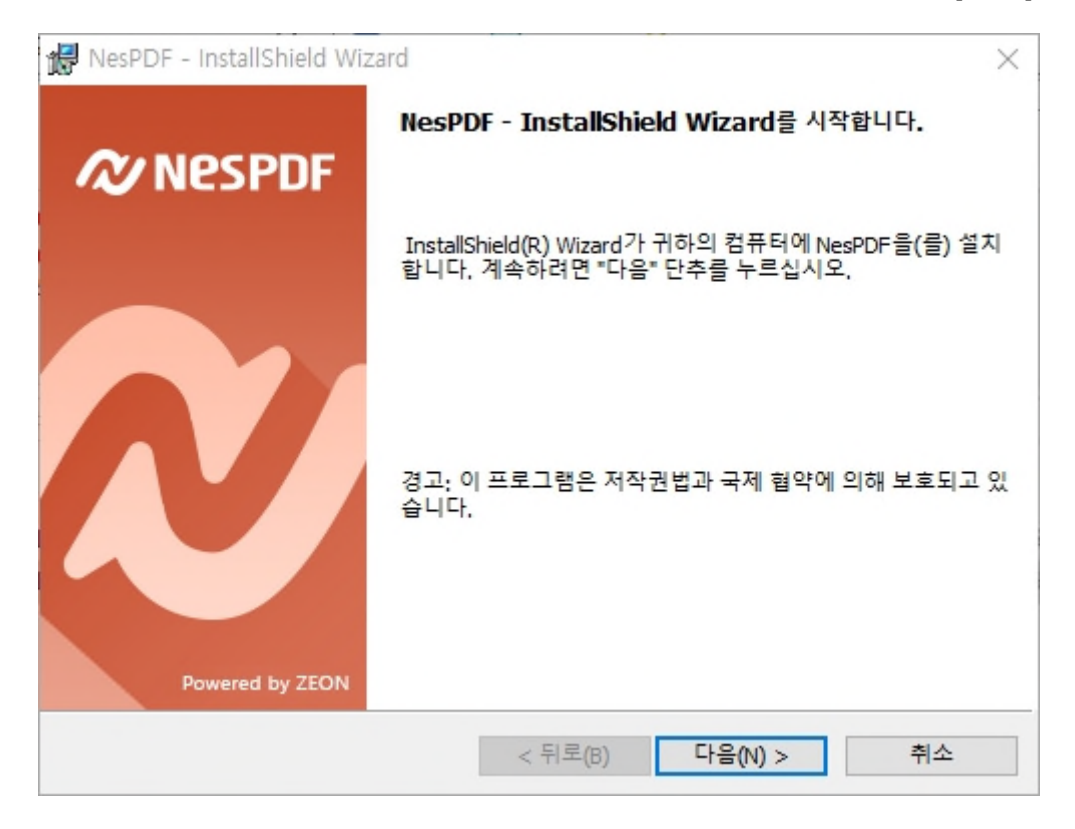

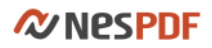

❷ 사용권 계약서를 읽어본 후 프로그램 사용을 위해 동의 합니다.

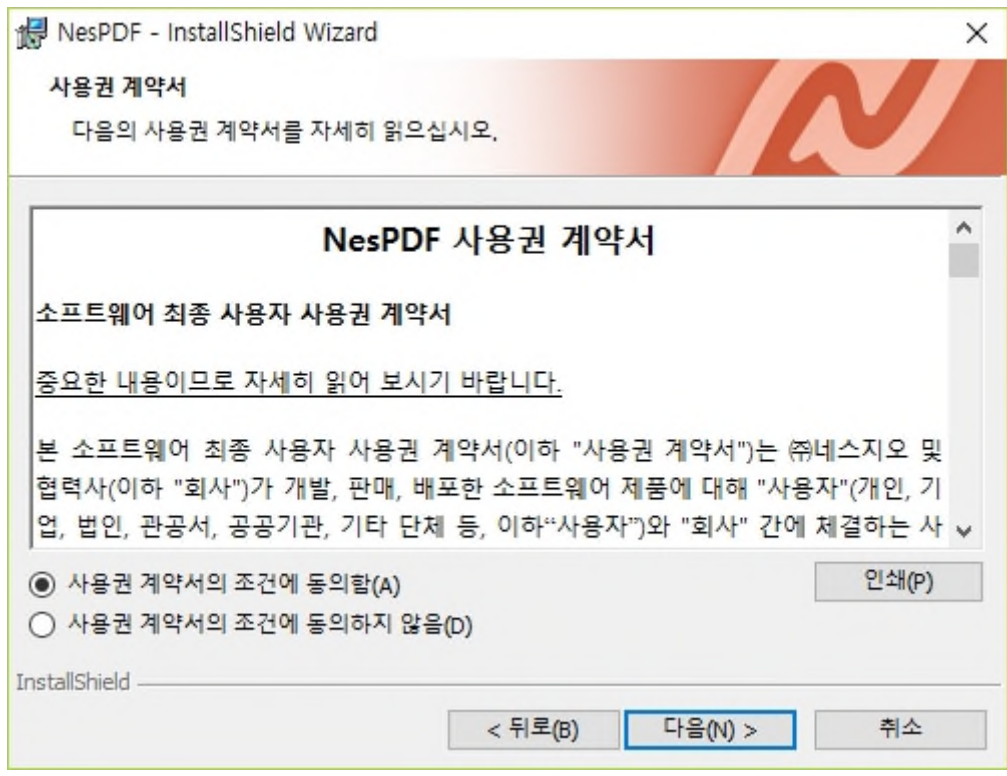

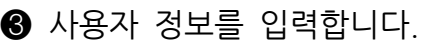

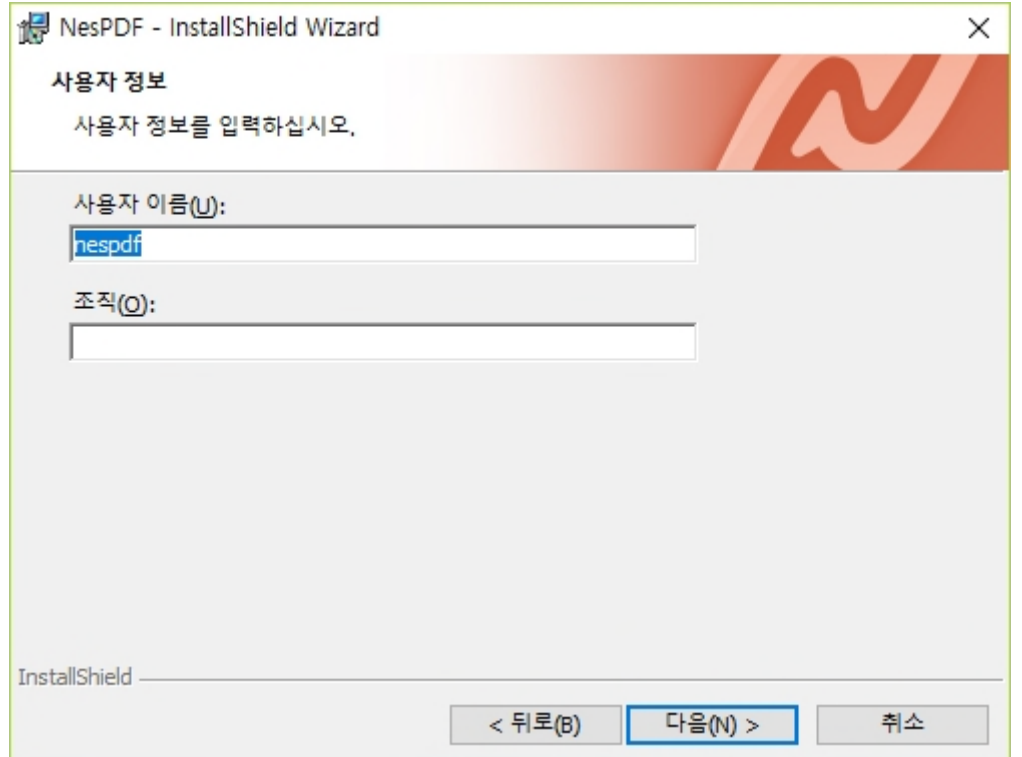

**ZV NESPDF** 

❹ 전체 설치를 선택한 후 다음을 클릭합니다.

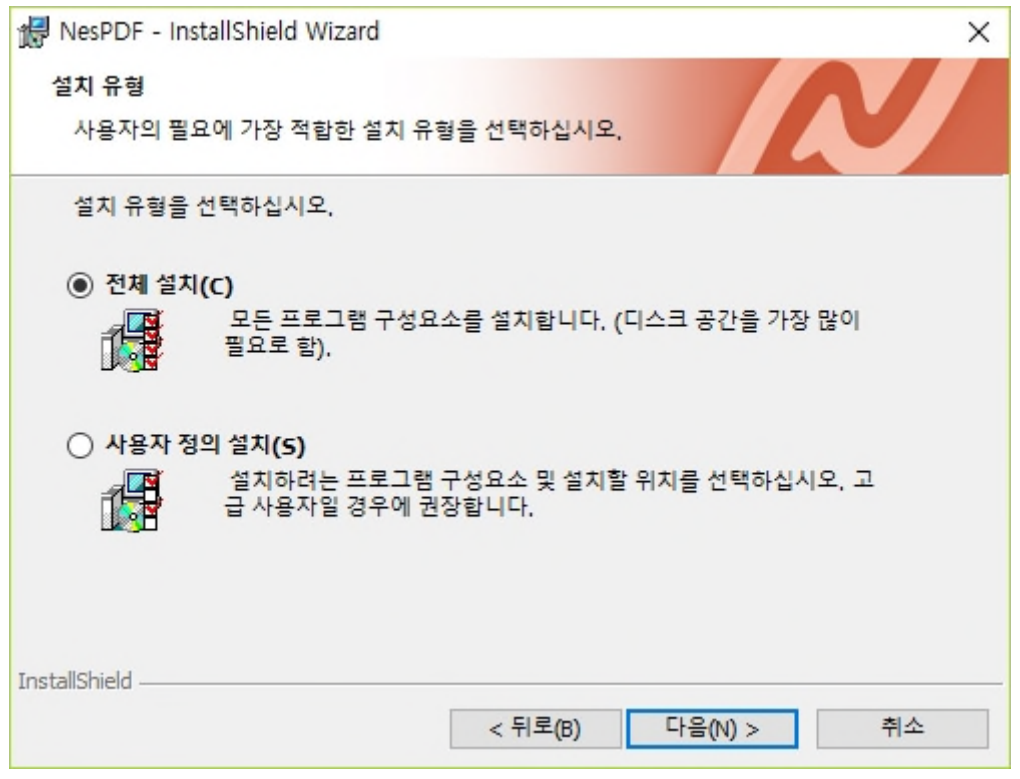

❺ NesPDF 를 기본 PDF 뷰어로 사용하려면 체크를 합니다.

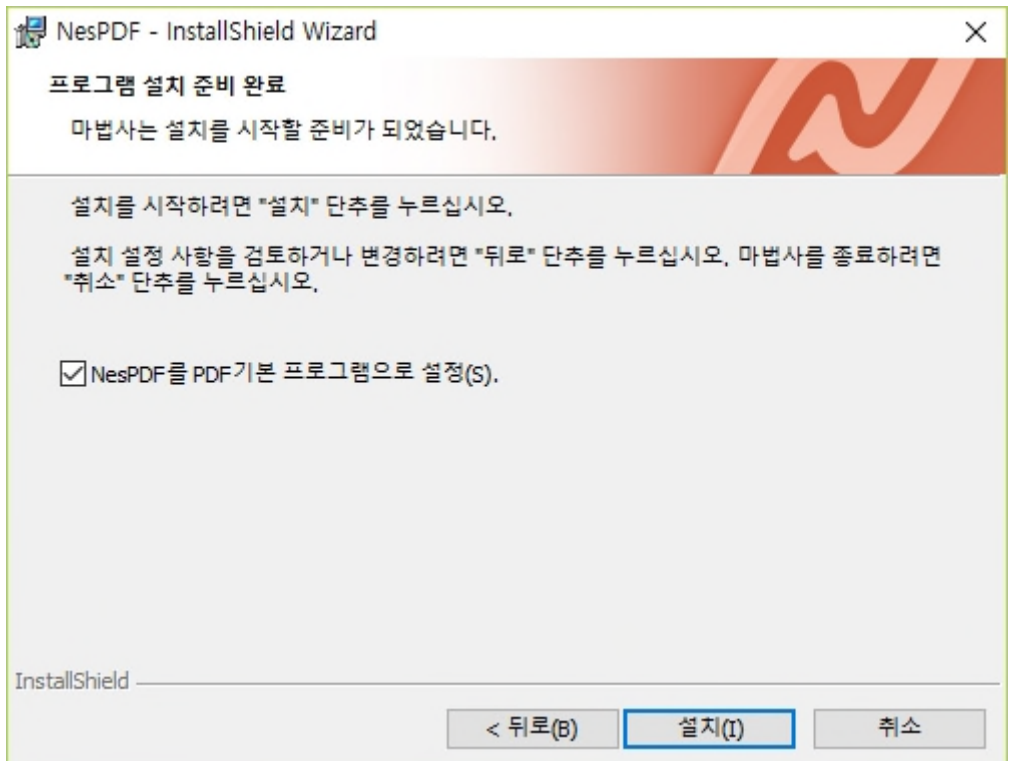

## $\bigcirc$  마침을 클릭하여 설치를 완료합니다.

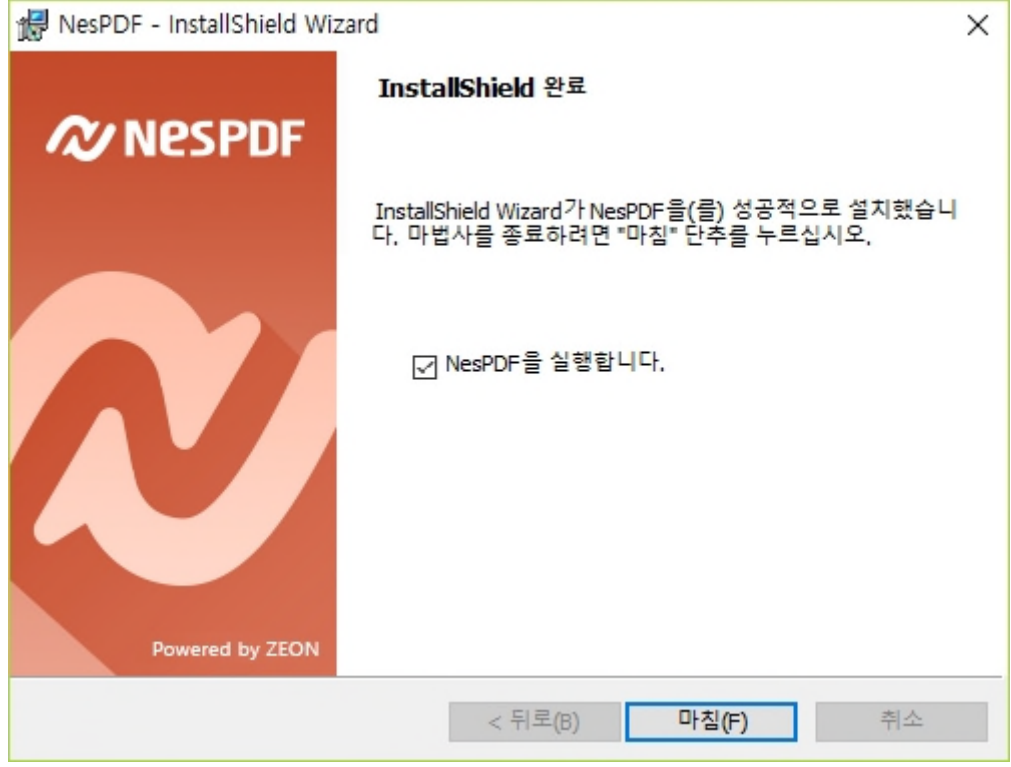

(참고) 'NesPDF 를 실행합니다.'에 체크가 되어 있으면 설치가 종료된 후 바로 NesPDF Doc 가 실행되면서 [정품 인증 마법사]가 실행됩니다. 여기서 구매하신 라이선스를 통하여 인증을 진행하시면 됩니다. 라이선스 인증 방법은 [NesPDF 2 사용설명서]의 [라이선스 활성화]를 참조하시기 바랍니다.